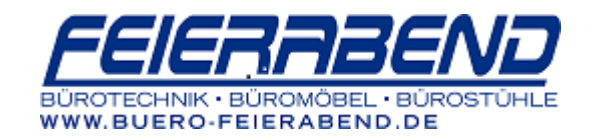

## **LEXMARK**

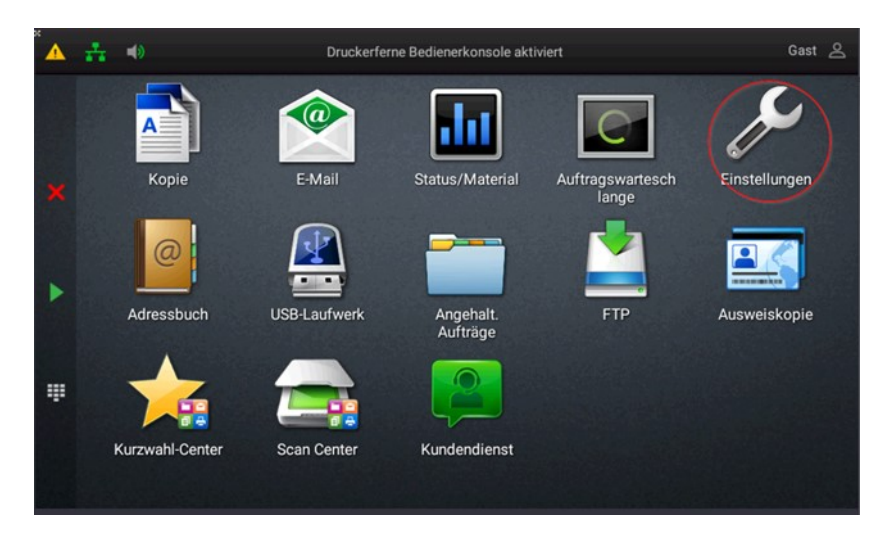

1. Am Startbildschirm "Einstellungen" antippen (Schraubenschlüssel-Symbol)

2. "Berichte" auswählen und auf "Gerät" drücken

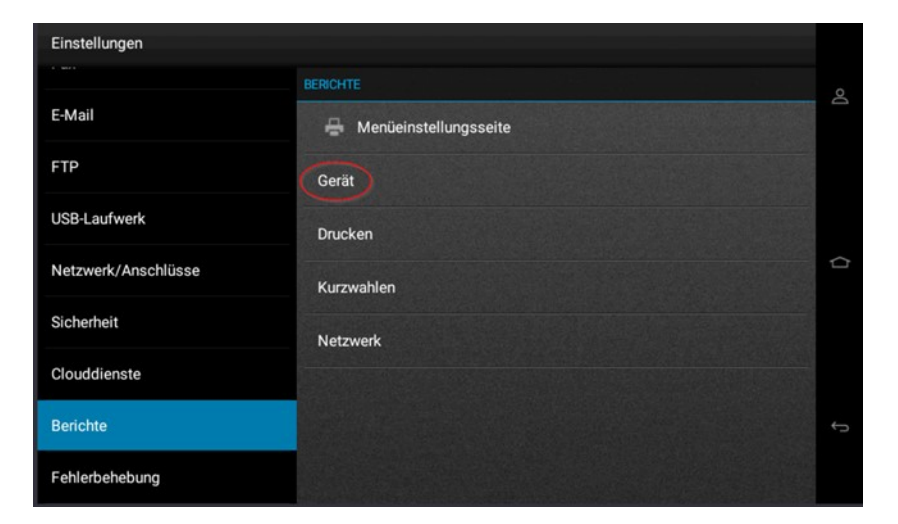

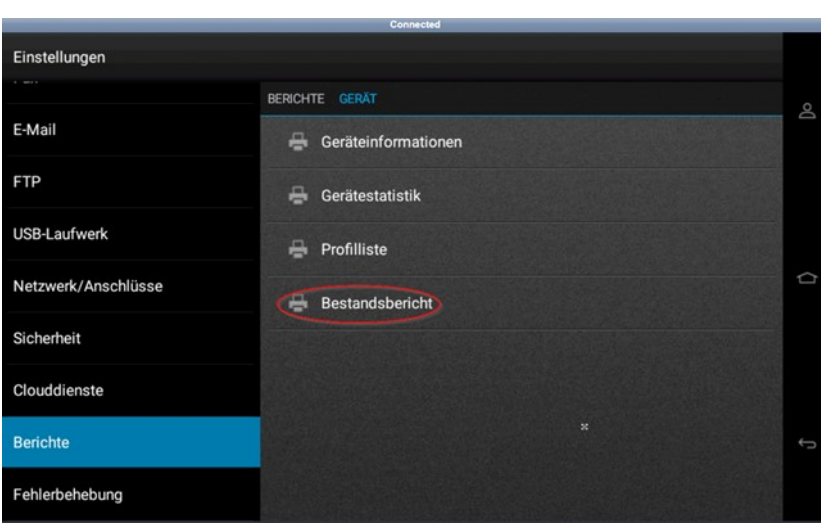

3. "Bestandsbericht" auswählen und ausdrucken

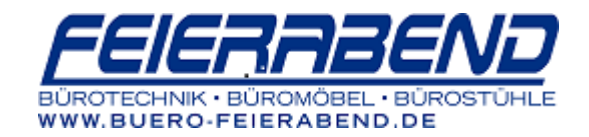

Die Zählerstände können hier vom Bericht abgelesen werden:

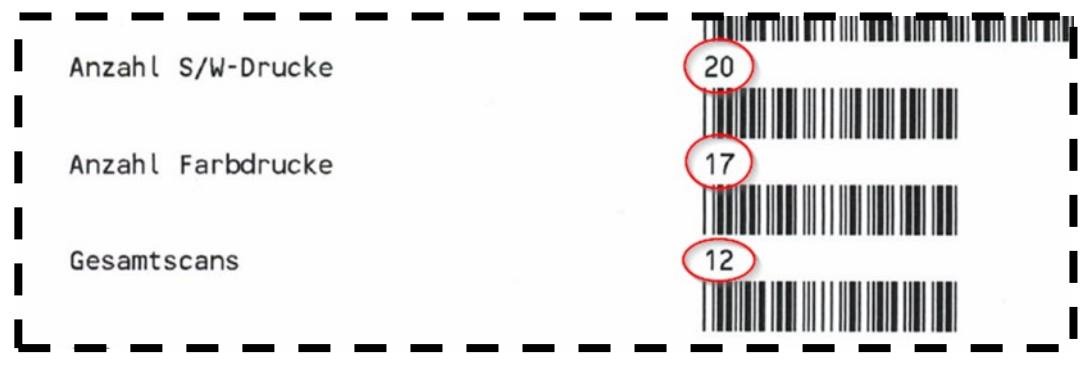

## **Tonerfüllstand**

1. Am Display auf "Status/Material" tippen

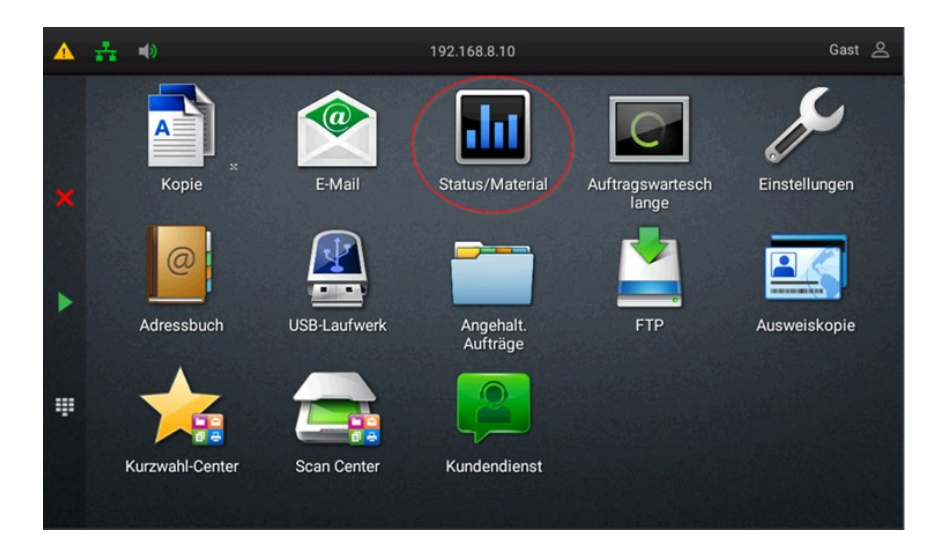

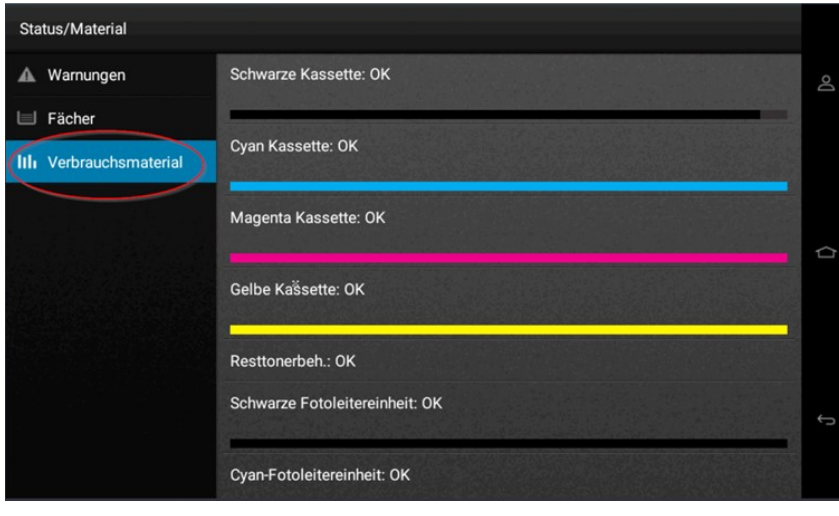

2. "Verbrauchsmaterial" auswählen